## AirVision / AVTrend Beginning Troubleshooting

## 07/31/2023

Complete the appropriate steps below before submitting support requestions to Agilaire.

When submitting issues or questions to Agilaire support please be sure to include the following items:

-The specific steps taken / AirVision menu items selected when the issue was encountered

-The specific encountered behavior vs expected behavior

- Provide any found details / View Log Messages exports / Historical Log Viewer reports.

- Data missing from reports
	- o Check appropriate editor for 'raw' data records
		- **Average Data Editor**
		- **Sample Data Editor**
		- Calibration Results
		- $E_{\text{t}}$
		- …continue with next bullet point as needed
- Data missing from data editors (Average Data, Sample, etc.)
	- $\circ$  Check source for data in question (logger or instrument)
	- $\circ$  Check Task Status in AirVision to review polling or other data ingestion task
		- Select task (or subtask if applicable) and then the View Log Messages ribbon button
		- Review messages for errors / exceptions
		- …continue with next bullet points as needed
- 8872 Logger polling issues
	- o Check appropriate editor/report for 'raw' data records
		- **Average Data Editor**
		- Calibration Results
		- Check 'live' data collection
			- Check Site Node Logger Toolbox (8872) for data collection
				- o Review Log Viewer / Historical Log Viewer report
- 8816/32/64 Logger polling issues
	- $\circ$  Check 'live' data collection
		- $\blacksquare$  Check real time data display for data collection

\*\*When providing Historical Log Viewer or Exception Journal reports PLEASE limit the included date/time range to a small window surrounding the occurrence (ex. Issue from 7/31/2023 14:20 – 7/32/2023 15:05, use report time window of  $7/31/2023$  14:00 –  $7/32/2023$  16:00) and include the task / subtask name if possible.\*\*

## Basic Task Status / Log Message Interpretation

Example of using the View Log Messages option within Task Status (drill down to the desired task – not group level). Individual message lines can be double clicked to see more detail, such as a BAM instrument response.

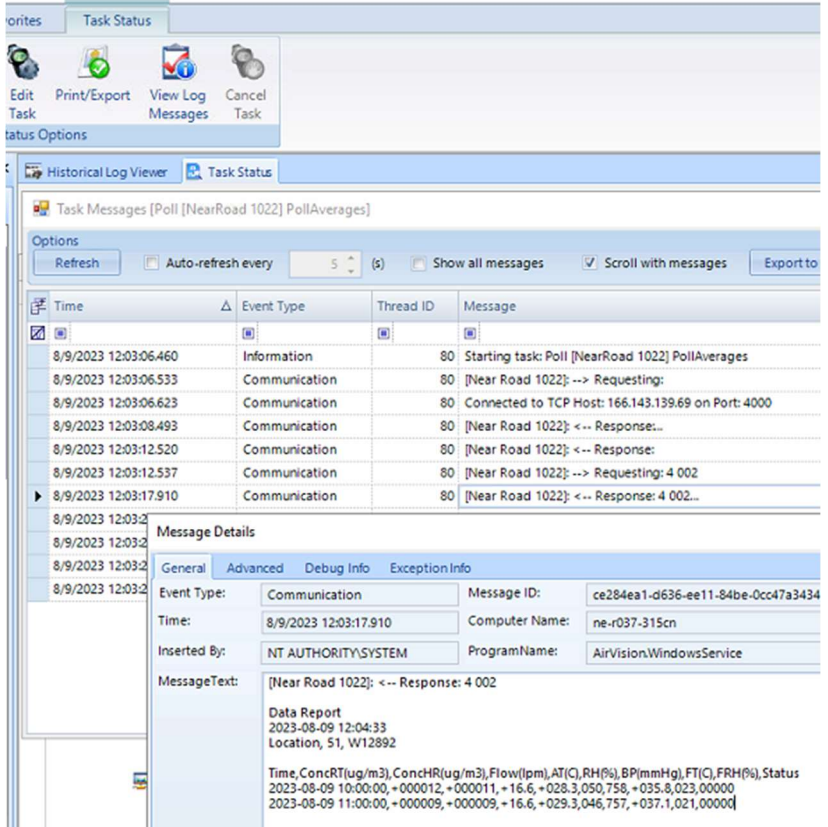

Messages like those below represent communication issues which should be investigated.

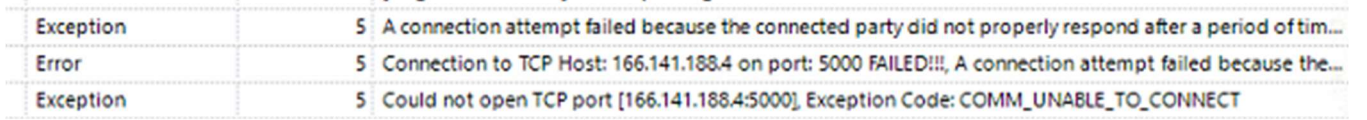

"COMM\_UNABLE\_TO\_CONNECT" represents an inability of the server to connect to the device (logger, directly polled instrument). A vast majority of the time these are communication outages in a wireless modem/router. Other potential causes can include firewall blocks on the port number (the number after the colon, in this example, port 5000). Running a communication 'telnet' test from the server itself can verify communication issues. Other communication messages may include timeouts (connected, but instrument / logger did not respond in the required time) or "Inconsistent Results" in a direct polled instrument, indicating corruption of the message or errors in the instrument transmitting the data.